### **Met ei ParentVue?**

ParentVue iei pwan ew neian ach sinei mettóch e ete seni synergy. Ei mettóch e anisi kich saam me inn ach sipwe sinei éochu nónómun an néúch kewe semirit káé nón sukkun. Ikkei met sia tongeni kuna:

- Ar nessen ra kan angang wón me ar score
- Ar tori me etiwanó sukkun
- Iká a wor angangen Féén (discipline)
- Fansoun an nó churi pekin pioing
- Ika ir mi Aponueta annukun appos
- Transcripts
- Póróusen sochungio

Saam me inn ra pwan tongeni aea ParentVue ar repwe póróus ngeni sense me chón angangen VPS , ra pwan tongeni siwini masowen ar we account, ir mei tongeni pachetá tóropwe, ika fen pwan torir esinesin ren póróusen sukkun.

## **Epwe keran iei ewin óm kopwe tétá wón ParentVUE**

Iká kopwe kerán tétá wón ParentVue, ke need óm kopwe angei néúm na nampa óm kopwe tongeni mina óm na account. Ka tongeni kuna neum na nampa nón óm na email ika kékéri an néúm na chón sukkun ewe sukkun.

1. Ika epwe iei ewin óm kopwe tonong wón ei men, kopwe tiki ena e ara **More Options** ina mei nóm fan wón peniefichumw

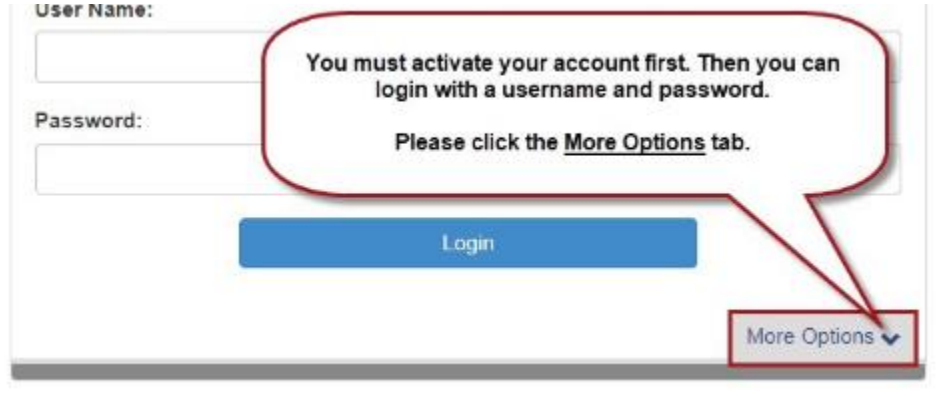

Step 2. Tiki **Activate Account** iwe ka chék fiti met ekkena e pichita óm kopwe amasowanong \*\*\*chechemeni kopwe makkei itom me óm last name usun chék met e nóm won néum we tóropwen activation\*\*\*

\*\*\* Neum na nampan óm kopwe activate óm na account epwe CAPITAL LETTERS meinisin.\*\*\*

#### **Parent Account Activation**

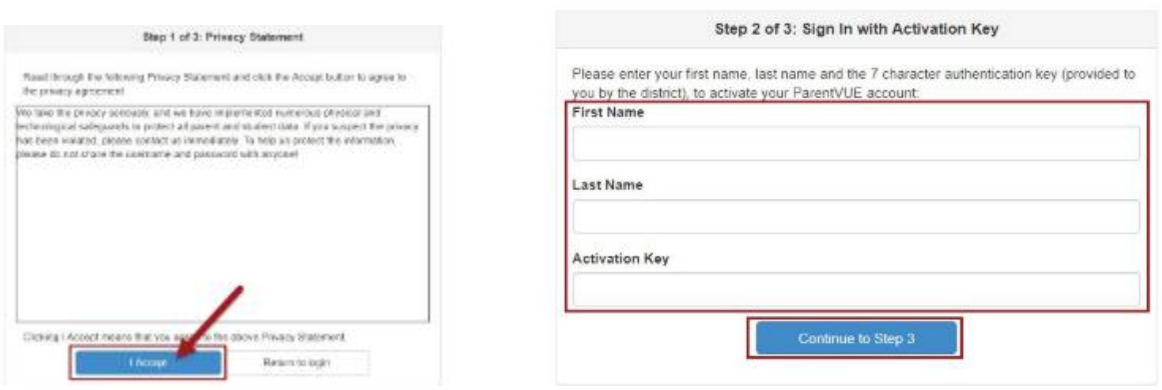

Step 3: ina epwene fen wor óm user name ,kose mochen kopwe féri óm password ka pwan wanóng óm na email (kopwe aea óm na email nupwen jók óm monukanó óm we password). Tiki **Complete Account Activation**.

**Congratulations!** Ka tongeni kuna an néum we chón sukkun schedule, an tori ika etiwanó sukkun, póróusen grade/report card me pwan póróuse seni ewe sukkun me ewe putain sukkun.

# **Óm kopwe tétá wón ParentVUE me murin óm ka fen activate óm we account**

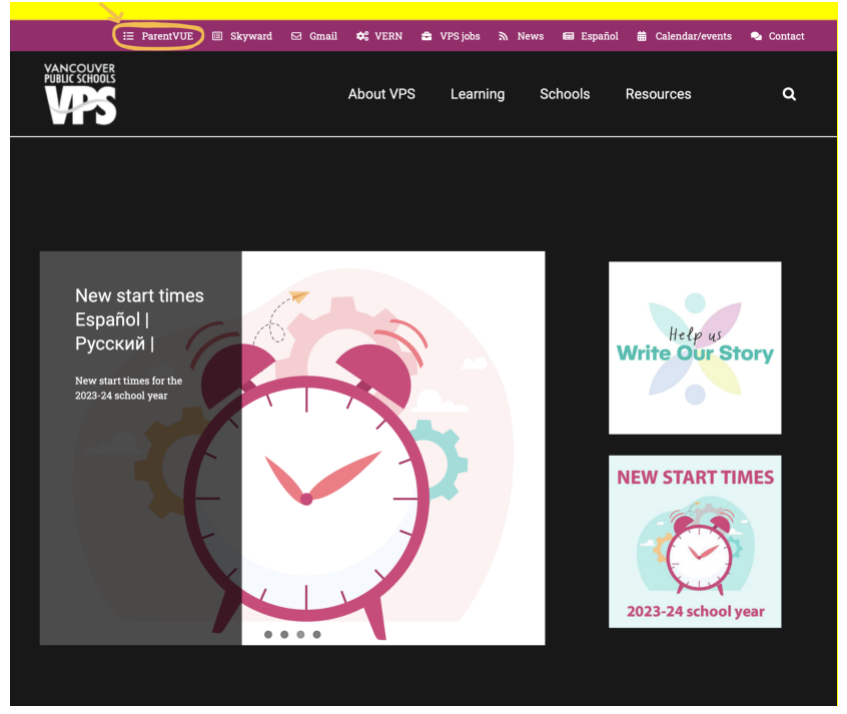

Wón [VPS website,](https://vansd.org/) Tiki ena **"ParentVue"**

## Step 2: Nupwen ka tétá wón ena ParentVue ka tiki ena e ara **"I am a parent"**

ParentVUE and StudentVUE Access

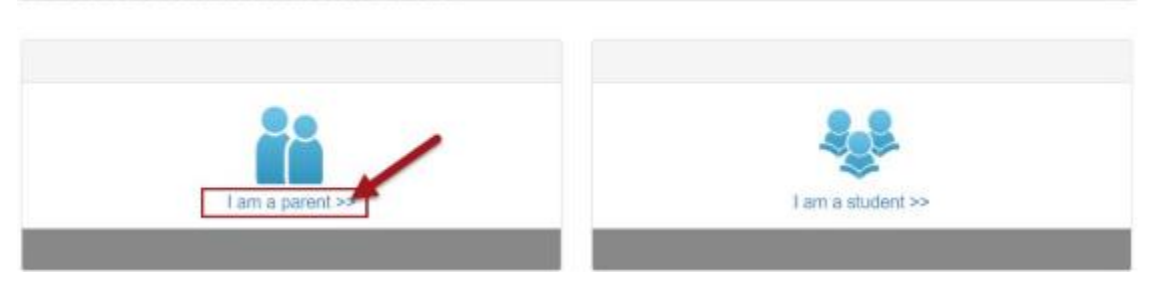